## **[Odwrotne obciążenie na](https://pomoc.comarch.pl/altum/documentation/odwrotne-obciazenie-na-fakturach-vat/) [fakturach VAT](https://pomoc.comarch.pl/altum/documentation/odwrotne-obciazenie-na-fakturach-vat/)**

Na fakturach VAT sprzedaży oraz korektach faktur VAT sprzedaży wygenerowanych automatycznie z dokumentu handlowego, dla którego zaznaczono parametr *Odwrotne obciążenie*, jest prezentowany informacyjny parametr *Odwrotne obciążenie*. Jest on wyszarzony i niemożliwy do edycji.

Dodatkowo dla elementów faktury VAT z odwrotnym obciążeniem w polu *Krajowa* ustawiana jest wartość *Podatnikiem jest nabywca.*

## Uwaga

Elementy faktury sprzedaży z odwrotnym obciążeniem oraz elementy, dla których ustawiono w polu *Stawka VAT* wartość: *E* NP, są wykazywane osobno na fakturze VAT sprzedaży.

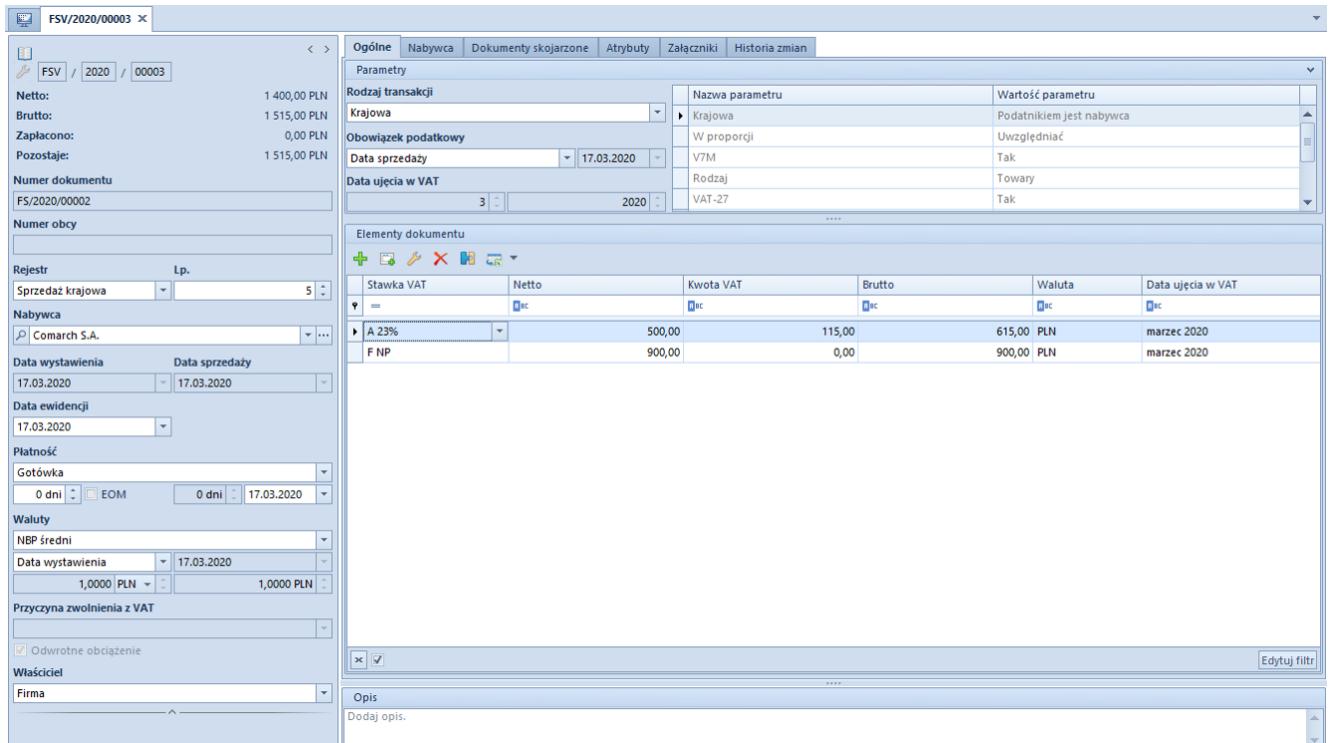

Formularz faktury VAT z odwrotnym obciążeniem

W przypadku faktury VAT zakupu, dotyczącej odwrotnego obciążenia użytkownik ma możliwość wystawienia dokumentów wewnętrznych FSV oraz FZV, które nie generują płatności, a służą jedynie naliczeniu i odliczeniu podatku VAT.